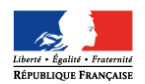

# **Inscription en ligne pour l'entrée au lycée**

# **Foire aux questions (FAQ)**

(version  $1 - 27$  avril 2015)

Ce document a été établi à partir des questions les plus fréquemment posées par les académies sur l'inscription en ligne pour l'entrée au lycée. Les nouveautés de l'année 2015 apparaissent **en bleu** et sont signalées dans la marge par Nouveauté

# **1 Quels sont les avantages de l'inscription en ligne…**

# **Q1.1 – …pour un collège (ou un lycée accueillant des élèves de 3ème) ?**

- Produire moins de papier : les résultats d'affectation peuvent être édités en ligne
- Mieux suivre les inscriptions et relancer les retardataires

# **Q1.2 – …pour un lycée ?**

- Participer à la simplification des démarches administratives pour les parents
- Commencer plus tôt la finalisation de la rentrée
- Accueillir les parents à la rentrée dans un climat plus paisible : contrairement à une idée reçue, l'inscription en ligne n'empêche nullement de maintenir une visite de l'établissement par les élèves et leurs familles. Allégé des formalités administratives, ce temps fort peut au contraire être davantage centré sur d'autres sujets (vie dans l'établissement, orientation…)
- Bénéficier de données plus fiables car recueillies à la source
- Valoriser les personnels administratifs dans des tâches de validation plutôt que de saisie

# **Q1.3 – …pour les parents ?**

- Prendre connaissance plus tôt des résultats de l'affectation
- Disposer de plus de temps en accédant au service en ligne 24 h/24 pendant la campagne
- Pouvoir inscrire en même temps plusieurs de ses enfants, même s'ils sont affectés dans des établissements différents
- Recevoir la confirmation de l'inscription par courriel avec le rappel de tous les souhaits pédagogues émis et des documents à fournir pour compléter l'inscription.

# **2 Le périmètre du service en 2015**

# **Q2.1 – Quels élèves sont concernés ?**

Tout élève de 3<sup>ème</sup>, dont l'établissement d'origine est un EPLE (collège ou lycée), et affecté dans un lycée public, sur une des formations suivantes qu'elle soit nationale ou académique :

- $2^{nde}$  générale et technologique avec 1, 2 ou 3 enseignements d"exploration,
- 2<sup>nde</sup> technologique hôtellerie,
- 2<sup>nde</sup> technologique techniques de la musique et de la danse,
- 2<sup>nde</sup> professionnelle,
- 1<sup>ère</sup> année de CAP.

Cela inclut donc les formations académiques de type section linguistique, sportive, etc. Les élèves redoublants et ceux qui n'ont pas d'affectation, ne sont donc pas concernés.

# **Q2.2 – Peut-on limiter le périmètre des élèves concernés aux seules entrées en 2nde GT ?**

Non, le périmètre ne peut pas être restreint par formation : à partir du moment où un lycée est sélectionné par l'académie dans « SIECLE Admin » (au moyen de son UAI), les formations qu'il offre parmi celles de la liste ci-dessus (question Q2.1) sont ouvertes à la télé-inscription.

# **Q2.3 – Les responsables des élèves affectés dans un lycée non sélectionné par l'académie ou sur une autre formation que celle prévue à la question Q2.1 peuvent-ils voir leur affectation via la télé-inscription ?**

Oui, si l'établissement d'origine fait partie des établissements sélectionnés par l'académie : ils peuvent voir l'affectation et imprimer le résultat d'affectation, mais ils ne peuvent pas s'inscrire en ligne. Par ailleurs, les établissements hors éducation nationale (agriculture par exemple) ne sont pas concernés car ils n'utilisent pas « BEE ». **Ils ne doivent donc pas être sélectionnés par les académies dans « SIECLE Admin ».**

**Q2.4 – La télé-inscription fonctionne-t-elle pour chaque tour d'affectation d'Affelnet post 3ème ?**  Non, l'inscription en ligne fonctionne uniquement pour le premier tour d'affectation d'Affelnet post 3<sup>ème</sup>.

# **3 L'accès au service**

# **Q3.1 – Comment participer à la télé-inscription ?**

C'est l'académie qui sélectionne les EPLE participants (collèges et lycées) dans « SIECLE Admin », sur la base du volontariat.

L'établissement concerné n'a pas à ouvrir ce service dans « Administration téléservices », mais doit tout de même y activer les téléservices, s'il ne propose pas déjà d'autres services en ligne (fiche de renseignements, notes, absences, compétences, OBII, …).

# **Q3.2 – L'établissement d'origine doit-il mettre à disposition du personnel et un ordinateur pendant la durée de la campagne ?**

**Oui, c'est une exigence de la CNIL** d'aider les familles qui souhaiteraient profiter de ce service mais n'auraient pas l'équipement informatique nécessaire, ou qui auraient besoin d'aide pendant le déroulement de la procédure.

Pour autant, l'expérience de la campagne 2014 a montré la familiarité d'une majorité de parents avec internet et un faible recours à cette facilité.

De plus, ce dispositif concourt à achever les inscriptions plus rapidement, les dossiers restant « en attente » d'inscription en ligne, ne pouvant pas être importés avant la fin de la campagne.

# **Q3.3 – L'inscription en ligne est-elle obligatoire ?**

Non : les responsables légaux de l'élève peuvent choisir de refuser de bénéficier des télé-services et recourir à la procédure classique.

Mais il faudra attendre la fin de la campagne pour importer le dossier de l'élève dans « BEE ».

# **Q3.4 – Peut-on accéder au portail télé-services en passant par un ENT ?**

Oui, à condition que cet ENT pratique le même niveau de sécurisation d'accès en ce qui concerne les comptes séparés pour les responsables, c'est-à-dire qu'il ne génère pas systématiquement de comptes joints pour les deux parents, voire de compte famille unique pour les 2 parents et l'élève.

# **Q3.5 – Les élèves issus de collèges privés affectés dans un lycée public peuvent-ils accéder au service d'inscription en ligne ?**

Non, dans la mesure où le téléservice utilisé pour l'inscription en ligne est celui de **l'établissement d'origine**, et que les établissements privés n'ont pas encore accès aux téléservices.

# **Q3.6 – Les parents doivent-ils s'exprimer à deux pour l'inscription en ligne ?**

Non : s'agissant d'un acte usuel concernant la scolarité de leur enfant, un seul parent peut procéder à l'inscription en ligne d'un élève.

Quand l'autre parent se connecte en cas de comptes séparés, il voit l'affectation de l'élève, et la décision prise par le premier parent au regard de l'inscription dans le lycée d'affectation (acceptation ou refus).

# **Q3.7 – Qu'advient-il d'un compte téléservice qui n'est pas activé par son bénéficiaire ? Le compte est supprimé au bout de 3 mois.**

2015

# **4 L'affectation et l'inscription**

# **Q4.1 – Est-il nécessaire pour le chef de l'établissement d'origine d'éditer sous format papier le résultat de l'affectation depuis « Affelnet » ?**

Non : le parent peut imprimer le résultat de l'affectation directement dans le télé-service.

Nota : la notification de la décision d'affectation, signée par l'autorité académique et éditée sous forme papier par le proviseur du lycée d'affectation, reste cependant le seul document de référence et la télé-inscription n'a pas vocation à le remplacer.

# **Q4.2 – Un refus ou une absence d'inscription entraîne-t-il la disponibilité de la place de l'élève dans le lycée d'affectation ?**

Non : le refus ou l'absence d'inscription ne remet pas en cause la décision d'affectation, et la place de l'élève dans son lycée d'affectation est maintenue jusqu'à la rentrée scolaire, sauf en cas de procédure de révision d'affectation engagée par les parents auprès de l'académie et après décision d'une nouvelle affectation.

# **Q4.3 – Le lycée d'affectation peut-il ajouter des informations relatives à l'inscription, dans le téléservice du collège ?**

Oui : le proviseur du lycée d'affectation a la possibilité dans le module « Administration téléservices » de personnaliser un message spécifique pour la télé-inscription qui apparaît dans la page où le parent visualise l'affectation et inscrit son enfant. Il peut par exemple y insérer un lien vers le site web de son établissement, ou préciser les modalités de rentrée scolaire.

### **Ce message peut comporter jusqu'à 2000 caractères**. 2015

### **Q4.4 – Le résultat de l'affectation affiche-t-il l'éventuel rang sur une liste supplémentaire ?**

Oui, un bouton « Résultats de l'affectation » affiche les vœux de l'élève, avec le rang éventuel sur une liste supplémentaire, jusqu'au vœu « Accepté ». Cette liste peut être imprimée.

# **Q4.5 – Que faire pour que la télé-inscription fonctionne bien pour les sections linguistiques et sportives ?**

Afin d'assurer le bon fonctionnement des outils liés à l'affectation, il convient de rappeler le principe de rattachement des **MEF d'affectation** dans « Affelnet ». Lors de leur utilisation, il est nécessaire de les rattacher soit aux MEF académiques sur lesquels seront effectivement inscrits les élèves (pour les sections sportives ou linguistiques notamment), soit aux MEF nationaux lorsqu'il n'existe pas de MEF académique.

Cette mesure doit permettre aux établissements d'améliorer le suivi des inscriptions via l'outil SIPA, mais aussi d'aider les familles lors de l'inscription en ligne, à émettre des souhaits sur les enseignements d'exploration, la langue ou le sport de section, et les enseignements facultatifs.

### **Q4.6 – Comment les familles sont informées à la fin du processus d'inscription en ligne ?**  Les familles qui ont accepté ou refusé l'inscription de leur enfant dans leur lycée d'affectation, et qui sont allés au bout du processus d'inscription en ligne, reçoivent un courriel qui récapitule l'opération effectuée.

#### **Dans le cas d'une acceptation, ce courriel détaille les données saisies au regard des souhaits pédagogiques et des pièces à fournir** (voir question Q6.2).  $2015$

# **5 Les « souhaits inscription en ligne »**

# **Q5.1 – Les langues suivies au collège peuvent-elles être inversées ?**

Oui, à condition que les langues disponibles dans le lycée d'affectation le permettent. Dans le cas contraire, un message informe le parent de prendre contact avec le lycée d'affectation, et les langues suivies au collège sont conservées.

Nota : dans « SIECLE BEE » lors de l'import du dossier, ce sont les langues inversées le cas échéant qui seront prises en compte.

### **Q5.2 – Les options académiques sont-elles disponibles pour les parents ?**

Oui, pour les options facultatives et certaines options obligatoires, dans le cadre du programme national associé.

Exemples : si le programme national prévoit une seule option facultative, le téléservice n'en proposera pas plus, mais toutes les options nationales ou académiques facultatives définies dans le module « Nomenclatures », seront proposées au choix des familles.

#### Nouveauté De même, si le lycée propose, au titre d'un enseignement d'exploration, le latin ou le grec **« grand débutant », l'option sera proposée au choix des familles**.  $2015$

En revanche, si l'établissement propose un enseignement expérimental au titre des enseignements d'exploration, il n'apparaîtra pas dans la liste des options possibles.

## **Q5.3 – Comment être sûr que toutes les options de l'établissement et seulement celles-là, sont proposées au parent dans le télé-service ?**

Le module « Nomenclatures » permet un profilage fin des options associées à chaque MEF de l'établissement.

Exemple : un lycée qui propose Italien en LV3 en enseignement d'exploration, mais pas en enseignement facultatif pourra l'indiquer dans un menu de « Nomenclatures ».

Le chef d'établissement peut également vérifier dans « Administration téléservices » les options proposées aux familles, et modifier le cas échéant le profilage des options dans « Nomenclatures » pour l'année en préparation.

# **Q5.4 – Le nombre de souhaits d'enseignements est-il paramétrable ?**

**Oui : pour le deuxième enseignement d'exploration, le proviseur du lycée d'affectation peut paramétrer, dans un menu du module « Administration téléservices », le nombre de**   $2015$ **souhaits minimum à choisir par les parents (entre 1 et 4). Par défaut, ce nombre est de 2.** 

### **Q5.5 – Les vœux d'enseignements d'exploration émis dans « Affelnet » sont-ils modifiables dans le téléservice ?**

Non : seuls les vœux non formulés dans « Affelnet » pourront faire l'objet d'un choix des parents.

### **Q5.6 – Les matières par correspondance apparaissent-elles dans la télé-inscription ?**  Non, aucune matière par correspondance n'apparaît au choix des familles dans le téléservice Inscription.

Exemple : si une langue souhaitée par un élève n'est pas proposée par le lycée d'affectation, le parent est invité à prendre contact avec l'établissement.

En revanche, il faut continuer à profiler les matières par correspondance dans le module « Nomenclatures » pour permettre le cas échéant, de sélectionner ces options dans les fiches élèves de SIECLE BEE.

# **Q5.7 – Peut-on faire d'autres paramétrages en matière d'options proposées aux familles**

**Oui, en 2nde GT à 2 enseignements d'exploration, le chef d'établissement du lycée d'affectation peut, dans le module « Administration téléservices », interdire le cumul de**  2015 **PFEG et de SES (par défaut, cette combinaison est autorisée).** 

# **6 La fiche de renseignements**

# **Q6.1 – Que contient la fiche de renseignements proposée aux familles ?**

La fiche est pré-renseignée avec certaines données du dossier de l'élève contenu dans la base élèves de l'établissement d'origine.

Elle comprend :

- pour l'élève : nom, prénoms, date et lieu de naissance, sexe, adresse, numéros de téléphone et adresse électronique
- pour le responsable légal titulaire du compte téléservice : lien avec l'élève, civilité, nom,
- prénom, adresse, numéros de téléphone et adresse électronique, profession et **situation au Pregard de l'emploi<sup>1</sup>**  $2015$ 
	- pour l'autre responsable légal : les mêmes données sont affichées si les deux responsables habitent à la même adresse. Dans le cas contraire, les données n'apparaissent pas.

# **Q6.2 – Peut-on ajouter de nouvelles données à la fiche de renseignements ?**

Non : les demandes d'enrichissement des données à compléter par les parents dans les téléservices Inscription et Fiche de renseignements seront examinées dans le cadre de l'évolution du service en ligne « Fiche de renseignements », à l'issue de la campagne de télé-inscription 2015.

**En revanche, les lycées d'affectation ont désormais la possibilité de joindre une liste de**  Nouveauté **pièces à fournir et/ou de documents à télécharger par les familles, qu'ils initient dans le**  2015 **module « Administration téléservices », à la fin du processus d'inscription en ligne.** 

# **Q6.3 – Qu'advient-il en cas de mises à jour successives des mêmes données administratives de l'élève ?**

Cette question ne concerne pas l'inscription en ligne, où la fiche de renseignements ne peut être mise à jour qu'une seule fois, mais le téléservice fiche de renseignements qui est disponible tout au long de l'année.

### **Q6.4 – Que se passe-t-il lorsque le parent demande un hébergement en internat ?**

Le choix lors de l'inscription en ligne d'un hébergement en internat, déclenche l'affichage d'un message d'alerte informant le parent que ce mode d'hébergement sera accordé en fonction du nombre de places disponibles, et que le lycée prendra contact prochainement avec la famille à ce sujet.

 $\overline{a}$ 

<sup>&</sup>lt;sup>1</sup> Cette évolution du contenu de la fiche de renseignements est couverte juridiquement par l'arrêté du 17 septembre 2014 portant modification de l'arrêté du 15 novembre 2013 portant création d'un traitement automatisé de données à caractère personnel permettant la mise à jour des fiches administratives des élèves du second degré par leurs responsables légaux au moyen d'une procédure de téléservice (JORF n°0233 du 8 octobre 2014).

# **7 La mise à jour des données dans « SIECLE BEE »**

# **Q7.1 – Les « souhaits inscription en ligne » mettent-ils automatiquement à jour la base élèves du lycée d'affectation ?**

Non, sauf en cas d'inversion des langues lorsqu'elle a été possible lors de la télé-inscription.

### **Q7.2 – Que contient le fichier des « souhaits inscription en ligne » dans « SIECLE BEE » ?**

Ce fichier (au format .xls) contient, pour chaque élève inscrit, les saisies effectuées par les parents dans le service d'inscription en ligne :

- date de saisie,
- coordonnées de l'élève
- MEF d'affectation
- régime (uniquement si internat demandé)
- langues suivies au collège et éventuellement langues inversées pour le lycée,
- enseignements d'exploration souhaités,
- enseignement de section (langue ou sport) souhaité,
- enseignement(s) facultatif(s) souhaité(s).

# **Q7.3 – Pourquoi un dossier élève « en attente » dans « BEE » ne peut être importé avant la fin de la campagne de télé-inscription ?**

Les parents doivent pouvoir profiter de tout le temps qui leur est alloué pour procéder à l'inscription en ligne de leur enfant dans son lycée d'affectation, et émettre à cette occasion les « souhaits inscription en ligne » qui seront très utiles au proviseur du lycée d'affectation pour préparer sa rentrée ; c'est pourquoi les dossiers « en attente » ne peuvent être importés avant la fin de la campagne. Les parents qui ne souhaitent pas utiliser les téléservices se sont en principe exprimés au moment de la notification des comptes et leur dossier n'est pas « en attente » dans « BEE », mais « hors TS »,  $\theta$ peuvent être importés à tout moment.

Les parents enfin qui n'ont pas pu télé-inscrire leur enfant avec leur propre matériel, ont à leur disposition dans **l'établissement d'origine** un kiosque qui permet de le faire aux heures d'ouverture de l'établissement.

Par ailleurs, la durée de la campagne de télé-inscription (début et fin) est fixée par les autorités académiques dans « SIECLE Admin » : par défaut, elle commence le jour de la première épreuve écrite du DNB (26 juin en 2015) et se termine le 5 juillet.

Ces deux dates sont modifiables par l'académie, mais l'ouverture de ce service **ne doit pas être fixée avant le lendemain de la descente des résultats de l'affectation dans SIECLE**, afin de pouvoir visualiser l'affectation dans Scolarité services et procéder à l'inscription.

# **Q7.4 – La télé-inscription peut-elle générer des doublons d'élèves ou de responsables, à l'import des dossiers dans la base élèves du lycée d'affectation ?**

La création de doublons dans la base élèves du lycée d'affectation, au moment de l'import des dossiers est identique aux doublons générés par la procédure classique d'inscription, à savoir :

- aucun doublon pour les élèves : si un élève télé-inscrit présente un nom, des prénoms et une date de naissance identiques à ceux d'un élève déjà dans la base du lycée, le dossier sera rejeté ;
- des doublons potentiels pour les responsables : s'agissant d'un nouvel élève, ses responsables sont créés dans la base du lycée, même si un autre élève déjà dans l'établissement a le(s) même(s) responsable(s).

A l'issue du traitement de l'import des dossiers d'affectation, l'établissement est invité à lancer le traitement de détection des doublons de responsables.

# **Q7.5– Le régime choisi dans l'inscription en ligne met-il à jour SIECLE-BEE ?**

Oui, si le régime demandé est externe ou demi-pensionnaire.

Non, si le régime précisé est interne : dans ce cas uniquement, le régime est ajouté dans le fichier des « souhaits inscription en ligne », et BEE n'est pas mise à jour.

# **8 Pour les établissements ayant participé en 2014, quels sont les changements en 2015 ?**

- Le message d'accueil du lycée d'affectation passe de **1000 à 2000 caractères**
- Un **paramétrage des options visibles par les parents** dans le téléservice est réalisable dans le module « Administration téléservices » pour les 2nde GT2 : possibilité d'interdire le cumul en EE1 et EE2 des enseignements d'exploration PFEG et SES, et personnalisation du nombre de souhaits à émettre par les familles au titre de l'EE2
- En automatique, la visualisation par les familles des **options latin et grec « grand débutant »** dans les enseignements facultatifs et obligatoires
- L'ajout dans la fiche de renseignements de la **situation au regard de l'emploi** pour les responsables légaux
- La possibilité de constituer dans le module « Administration téléservices » une **liste de documents à fournir,** téléchargeables ou non, avec une date de remise souhaitée paramétrable par le chef d'établissement.